# **ArcDir.dopus5**

Edmund Vermeulen <edmundv@xs4all.nl>

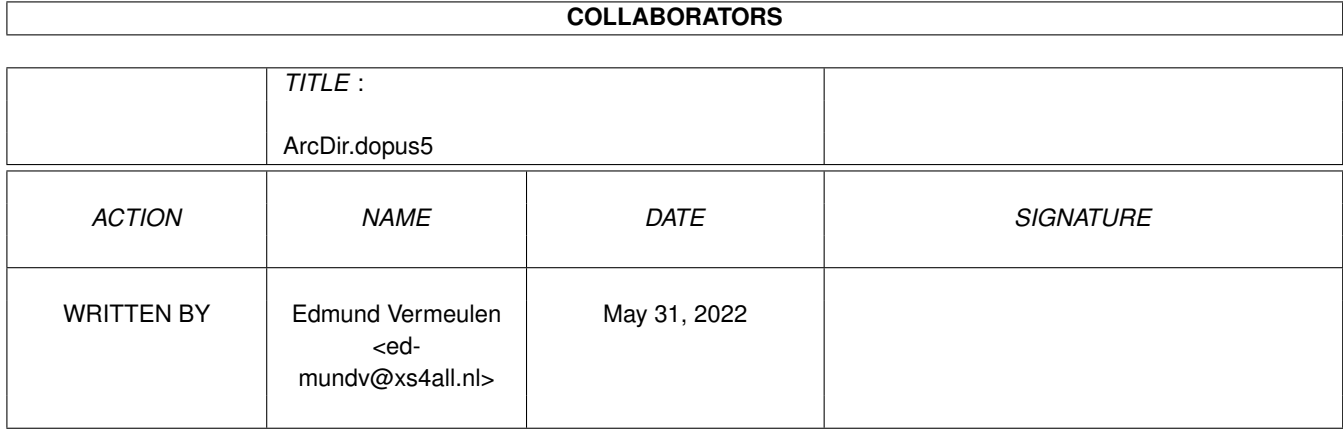

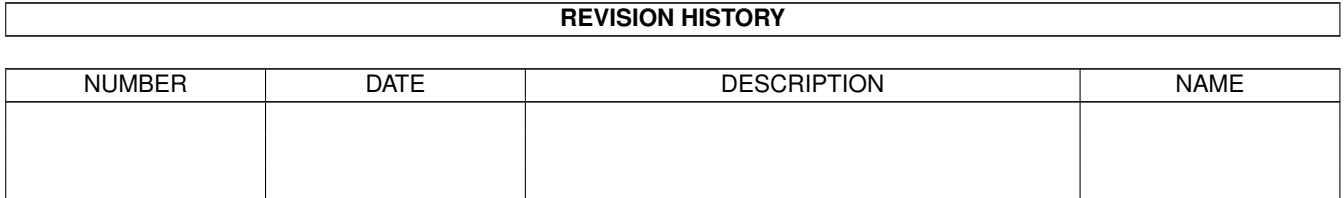

# **Contents**

#### 1 ArcDir.dopus5  $\mathbf{1}$  $1.1$ Contents . . . . . . . . .  $\mathbf{1}$  $1.2$ description................  $\overline{2}$  $\overline{3}$ 1.3 usage . . .  $\ddot{\phantom{a}}$  $\ddot{\phantom{a}}$  $1.4$  $\overline{4}$  $\overline{5}$ 1.5 1.6 6  $1.7$ 6 1.8 6 1.9  $\overline{7}$  $\overline{8}$  $\overline{Q}$ 9

# <span id="page-3-0"></span>**Chapter 1**

# **ArcDir.dopus5**

# <span id="page-3-1"></span>**1.1 Contents**

Contents

```
Description
   What is ArcDir.dopus5?
Usage
   How to use it.
Installation
  How to install it on your system.
Uninstallation
 How to get rid of it.
NewArc.dopus5
 Creating new (empty) archives.
Some tips
  For speeding up and memory shortage.
Known problems
Nothing's perfect.
Release history
What has been changed?
Disclaimer
  Use it at your own risk!
Acknowledgments
 Who I'd like to thank.
```
Copyrights Legal credits. This is the AmigaGuide® documentation for: ArcDir.dopus5 1.1 This software is public domain. No restrictions on distribution or usage. Author: Edmund Vermeulen Primulastraat 2 3202 RN Spijkenisse The Netherlands E-mail: edmundv@xs4all.nl

Please report all bugs, problems and suggestions to one of the addresses above. New catalog translations are always welcome too.

## <span id="page-4-0"></span>**1.2 description**

#### Description

ArcDir.dopus5 is an ARexx script for Directory Opus 5 that allows you to show the contents of an LhA or LZX archive in an Opus lister and operate on the files and directories inside the archive as if it is a normal directory.

With ArcDir.dopus5 you can:

- Browse through the directory structure of an archive file by using the normal controls available in Opus 5 (double-click, parent, root, path gadget, etc.).
- Double-click on files in an archive to view them.
- Delete files and directories with the delete button.
- Extract or add files and directories with the copy button or through drag and drop.

Requirements

ArcDir.dopus5 has been tested with Directory Opus 5 (5.11, 5.5 and 5.6), LhA 1.50r and  $LZX$ 1.21 (Evaluation).

Other features

- The speed of listing archives is greatly enhanced by using an external program written in assembly ('ArcDirList').
- Directory sizes and dates are automatically calculated.
- Installation and usage of ArcDir.dopus5 is very easy. Only the filetypes section in Opus 5 needs to be adapted. The included installation script takes care of this automatically.
- Open as many ArcDir listers as you want.
- Datestamps, attributes and comments are listed and preserved correctly.
- Localized. Dutch, German, French and Norwegian catalogs provided.

### <span id="page-5-0"></span>**1.3 usage**

#### Usage

Using ArcDir.dopus5 is very easy. You can simply double-click on an LhA or LZX file to view it. Depending on if you installed it with the GetDir or Browse argument you will see the contents of the archive listed in the same lister or in a new lister. You may now double-click on the files and directories in the lister as normal. Files will be extracted to 'T:' before they are viewed. You may also use drag and drop to add or extract files and directories to and from an archive. Dropping another LhA or LZX file on an ArcDir lister will cause the new archive to be listed. Shift double-clicking a directory will cause that directory to be listed in a separate lister. You can force the re-reading of an archive by selecting 'Re-read Directory' from the lister pop-up menu or by pressing return in the lister's path gadget.

Supported commands

ArcDir.dopus5 supports the following commands:

Parent

Lists the contents of the parent directory. Shift-parent opens a new lister.

Root

Lists the root directory in the archive. When already in the root of the archive, the root directory of the archive file itself is read. Shift-root opens a new lister.

#### Delete

Deletes all selected files and directories from the archive. Please note that when deleting from an archive there is no way to get the deleted files back, so be careful! A warning requester will be displayed before

commencing with deletion.

Copy

Copies all selected files and directories to the destination lister. Either the source or destination can be an ArcDir lister, not both. Note that when copying files to a subdir within an archive all files will be placed in the 'T:' directory first before they can be added. Also note that when extracting directories within a subdirectory, all selected entries are first extracted to a special directory and afterwards moved to the correct destination.

MakeDir

Creates a new directory in the archive.

Read, HexRead, Show, Play

The first selected file will be temporarily extracted from the archive to the 'T:' directory and viewed with the selected internal Directory Opus command.

# <span id="page-6-0"></span>**1.4 installation**

#### Installation

Installation can easily be performed by running the included 'Install ArcDir' installation script. Details on how to do the installation by hand are given below.

NOTE FOR USERS OF LHADIR.DOPUS5 1.0: Installation is quite different from LhADir.dopus5 1.0. No buttons need to be adapted any more to call the ARexx script. If you changed your lister toolbar to call LhADir functions (or used the toolbar supplied with LhADir.dopus5 1.0) then you can now change them back, or use the default toolbar supplied with Directory Opus 5.

This is how to install ArcDir.dopus5 by hand:

1. Copy the files 'ArcDir.dopus5' and 'NewArc.dopus5' to the 'DOpus5:ARexx' directory.

2. Copy the files 'ArcDirList' and 'Move' to the 'DOpus5:C' directory.

ArcDirList is the external program that makes it possible for ArcDir to have those speedy archive listings. It was written in assembly.

3. Copy the files 'LHA archive' and 'LZX archive' to the 'DOpus5:Filetypes' directory.

Before overwriting your old filetypes you might want to store them in a safe place like 'DOpus5:Storage' in case you need them back for some reason (e.g. uninstallation of ArcDir).

By default the supplied filetypes are set up to call ArcDir.dopus5 from the double-click function like so:

Function : ARexx DOpus5:ARexx/ArcDir.dopus5 Browse {Qp} {f} {Ql} Flags : Run asynchronously

If you would like archives to be listed in the same lister instead of opening in a new lister then you should use the 'GetDir' command instead of 'Browse',

Under Opus 5.5 or higher, if you want an archive to be listed when it is drag and dropped to another lister then you should set the filetype's function for drag and drop to the following:

Function : ARexx DOpus5:ARexx/ArcDir.dopus5 GetDir {Qp} {f} {Qd} Flags : Run asynchronously

4. Optionally you may copy a language catalog to the 'LOCALE:' directory.

ArcDir.dopus5 is fully localized (Yes, in ARexx!) as to fully blend in with Directory Opus 5, which is also localized. Currently there are catalogs for Dutch (Nederlands), German (Deutsch), French (Français) and Norwegian (Norsk). If you would like to make your own catalog translation, please do so. An empty catalog file is provided. Please send your translation to me so I may include it with future releases.

5. Make sure ARexx is activated.

You can activate ARexx by double-clicking the 'RexxMast' icon in the 'System' drawer. If you would like ARexx activated every time you boot, you can place the 'RexxMast' icon in the 'WBStartup' drawer or add the line 'RexxMast >NIL:' to your 'S:User-Startup' file with a text editor.

# <span id="page-7-0"></span>**1.5 uninstallation**

### Uninstallation

You can easily uninstall ArcDir.dopus5 by running the 'Install ArcDir' installation script again. The script will automatically detect that ArcDir is already installed and offer you an option to uninstall it.

If you would like to do the uninstallation by hand, you should take a look at the steps involved in installing ArcDir in the installation chapter.

## <span id="page-8-0"></span>**1.6 newarc.dopus5**

NewArc.dopus5

NewArc.dopus5 is a little ARexx script for Directory Opus 5 to create a new (empty) archive in the current source lister. The archive may be of the LhA or LZX type. Default (no extension given) is LhA.

You may install it in a menu or button as follows:

Function : ARexx DOpus5:ARexx/NewArc.dopus5 {Qp}

When you call this script you will be presented with a string requester. Simply enter the name of the archive that you want to create, and press return or click the 'Create' button. Depending on if the archive name ends in '.lha' or '.lzx' a new LhA or LZX archive file will be created. If neither of these extensions is given, '.lha' will be assumed.

### <span id="page-8-1"></span>**1.7 some tips**

Tips for speeding up

By making resident some of the Shell commands that are frequently used by ArcDir.dopus5, operation will be faster and there will be no disk access for these programs. Just put the following lines in your User-Startup.

```
Resident C:LhA
Resident SYS:Rexxc/RX
Resident DOpus5:C/ArcDirList
Resident DOpus5:C/LhAQuickList
```
Tips for memory shortage

ArcDir.dopus5 uses the 'T:' directory for temporary stuff. Like when copying to a subdir within an archive or viewing single files from an archive. Normally 'T:' is assigned to the Ram Disk, so when there is a memory shortage these operations will fail. The solution is to assign 'T:' somewhere else, for instance to your hard disk. Simply go to the Workbench and choose 'Execute Command' from the menu and enter something like 'Assign T: Work:Trashcan'.

## <span id="page-8-2"></span>**1.8 known problems**

Known problems

- ArcDir.dopus5 doesn't work properly with older versions of LZX. Get LZX 1.21 from Aminet and all should be okay.

# <span id="page-9-0"></span>**1.9 release history**

Release history

Version 1.1 released 6-Jun-1997

- When double-clicking an archive in an archive, the extracted file is not immediately deleted from 'T:' any more. This makes it possible to work with archives in archives without getting 'archive not found' requesters. You will have to delete the archive from the 'T:' directory yourself though.
- After adding to an archive, the source lister is immediately switched to non-busy while the destination archive is being re-read.
- Included my LhAQuickList program. In some circumstances it can be twice as fast at listing LhA archives as the LhA program. It doesn't support all LhA file types (yet); ArcDir.dopus5 will simply fall back on LhA if LhAQuickList can't cope. LhAQuickList can be made resident.
- The NewArc script had problems re-reading paths with spaces in them under Opus 5.11. Reported by Javier De Las Rivas Fdez.

Version 1.0 released 11-Aug-1996

ArcDir.dopus5 is largely based on LhADir.dopus5 1.0, which in turn was based on LhADir.dopus 1.11 for Directory Opus 4. It is a complete rewrite and has become much cleaner, nicer and more responsive. The rewrite was necessary because LhADir.dopus5 had become a mayor kludge-o-rama, and it was virtually impossible to add support for other archivers in my spaghetti code. So please join me in a cheer: "LhADir is dead, long live ArcDir!".

The changes compared to LhADir.dopus5 1.0 are:

- Support for LZX archives!
- Some features have been lost. Copying between archives, listing an archive in an archive and the move command are gone. If someone needs them back, let me know.
- No separate handler any more. Each ArcDir lister has its own copy of ArcDir.dopus5 running.
- Listing dirs has been sped up by using an external program that I wrote, named ArcDirList. Listing archives with lots of files in directories, for example icon collections, is much faster now. I measured speed increases of up to four times! As an added bonus, dir sizes and dir dates are now calculated automatically. You don't need to use the GetSizes command any more.
- Implemented 'addtrap' support. There is no longer a need to have each separate button call the ARexx script. Only the LHA and LZX filetypes need to call ArcDir.dopus5.
- Drag and dropping items to and from an ArcDir lister will copy (add or extract) those items.
- Dropping a left out dir on an ArcDir lister will read that directory in the lister (as with disk icons).
- Drag and dropping an LhA or LZX file on an ArcDir lister will list that archive in the lister.
- LhA archives don't necessarily have to end in '.lha' or '.lzh' any more. Requested by Martin Oswald.
- 'Re-read' from the lister pop-up menu causes the archive to be re-read.
- It's possible to define an action for drag and drop in the filetype that will list the drag and dropped archive in the lister where it was dropped.
- Shift double-clicking a directory will open a new lister to display that directory.
- A double-click on a left out archive also works with the 'GetDir' command installed in the filetype.
- The name of the listed archive is displayed in the lister title bar. Handy for when it is out of view in the path gadget.
- Fixed bug when copying directories to a subdir in an archive.
- Removed all progress windows. The current operation is now displayed in the lister title bar.
- Shift parent and shift root open a new lister.
- Corrupted archives are listed as much as possible, instead of leaving the lister completely blank.
- Extracting a directory from a subdir in an archive will work even if this directory already exists in the destination. For this I had to switch from using the Rename command to Asher Feldman's Move command (included).
- Trying to delete from an LhA archive on a write-protected volume now generates an error. The temporary files that LhA leaves around are cleaned up too.
- Added kludges to correctly handle empty dirnames.
- Updated the installation script. It now has an uninstall option and supports Installer V42 and above.
- Under Opus 5.5 requesters are centered over the lister.

# <span id="page-10-0"></span>**1.10 disclaimer**

Disclaimer

Although ArcDir.dopus5 has been written and tested with the utmost care, I

cannot absolutely guarantee that it will not cause you any harm. Please note that using ArcDir.dopus5 is done entirely at your own risk, and that I cannot be held responsible for any damage caused by ArcDir.dopus5, directly or indirectly.

That said; if you do encounter a problem, please let me know. I can only do something about bugs if you report them!

## <span id="page-11-0"></span>**1.11 acknowledgments**

Acknowledgments

Thanks to Greg and Jon for creating a directory utility that truly shows off the strengths of the Amiga; and for letting me be a beta tester for their wonderful program!

Thanks to Andreas Vespermann for the German catalog translation.

Thanks to Georges Goncalves and Kersten Emmrich for the French catalog translation.

Thanks to Eirik Bogsnes for the Norwegian catalog translation.

Thanks to Alex van der Voort for letting me use his A1000 for beta testing. We had to wipe off the dust a bit, but the old lady still worked like a charm. True multitasking on a floppy-only 512K 68000 machine. Only Amiga makes it possible!

Thanks to Leo Davidson, Sjaak Vaneveld and Greg Perry for their feedback.

# <span id="page-11-1"></span>**1.12 copyrights**

Copyrights

Directory Opus 5 is Copyright © 1995-97 Jonathan Potter & GPSoftware. LhA is Copyright © 1991,92 Stefan Boberg. LZX is Copyright © 1995 Data Compression Technologies. Move is Copyright © 1993 Asher Feldman. ARexx is Copyright © 1987 William S. Hawes. AmigaGuide is Copyright © 1991-93 Commodore-Amiga, Inc. Installer is Copyright © 1991-93 Commodore-Amiga, Inc.